The Online Fees Deposit process of DM School, RIE, Bhubaneswar for the session 2020-21 is described below. Follow the steps as per the given instructions and deposit the required amount of fees on SBI Collect. After the deposit of the fees, save the receipt of the transaction for future reference. Submit the receipt of transaction in the school, Online when it will be notified.

Click on this given link or type the given URL on the browser to go the home page SBI Collect and follow the steps as shown in the figure. https://www.onlinesbi.com/sbicollect/icollecthome.htm

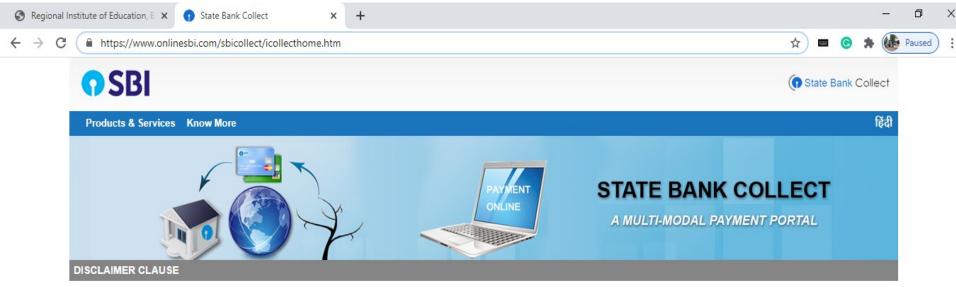

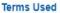

- > Corporate Customer: Firm/Company/Institution (F/C/I) collecting payment from their beneficiaries.
- > User: The beneficiary making a payment to F/C/I for the services/goods availed.
- > Bank shall not be responsible, in any way, for the quality or merchantability of any product/merchandise or any of the services related thereto, whatsoever, offered to the User by the Corporate

## Tick this box & then Click on Proceed button.

elivery of the Service or otherwise will be settled between Corporate Customer and the User and Bank shall not be a party to any such dispute. Any atsoever should be taken up directly with the Corporate Customer and the Bank will not be concerned with such a request.

ces provided and User shall not be entitled to make any claim against the Bank for deficiency in the services provided by the Corporate Customer.

mit any information prohibited under Rule 3(2) of the Information Technology (Intermediaries guidelines) Rules, 2011.

ons of usage by the User, the Bank has the right to immediately terminate the access or usage rights of the User to the computer resource of the

I have read and accepted the terms and conditions stated above.

ne non-compliant information.

(Click Check Box to proceed for payment.)

Proceed

| Regional Institute of Education, B 🗙 😗 State Bank Collect                                                                | × +                                  |                                                                                       |                        | _       | ٥      | > |
|----------------------------------------------------------------------------------------------------|--------------------------------------|---------------------------------------------------------------------------------------|------------------------|---------|--------|---|
| $ ightarrow$ C $\$ onlinesbi.com/sbicollect/sbclink/displayin                                                            | nstitutiontype.htm                   |                                                                                       | ☆ <b>■</b> G           | * 🍓     | Paused | ) |
| <b>?</b> SBI                                                                                                    |                                      |                                                                                       | (n State Bank          | Collect |        |   |
| State Bank Collect 🗸 State Bank Mops                                                                                     |                                      |                                                                                       |                        |         |        |   |
| State Bank Collect / State Bank Collect                                                                                  |                                      |                                                                                       |                        | C Exit  |        |   |
| State Bank Collect<br>Select State and Type of Corporate / Institution                                                   |                                      | Choose your state Odisha from the menu                                                | 27-Aug-2020 [07:00     | PM IST] |        |   |
| State of Corporate / Institution *<br>Type of Corporate / Institution *                                                  | Odisha •<br>Educational Institutions | Choose the type of Institution as Ed<br>Institution and then press Go butto           |                        |         |        |   |
| <ul> <li>Mandatory fields are marked with an asterisk</li> <li>State Bank Collect is a unique service for pay</li> </ul> |                                      | Go<br>nples, charities and/or any other corporates/institutions who maintain their ad | ccounts with the Bank. |         |        |   |
| © State Bank of India                                                                                                    |                                      | Privacy Statement                                                                     | Disclosure   Terms of  | fUse    |        |   |

| S Regional Institute of Education, B × 🕤 State Bank Collect × +                       |             |          |           | _    | ٥      | > |
|---------------------------------------------------------------------------------------|-------------|----------|-----------|------|--------|---|
| ← → C 🔒 onlinesbi.com/sbicollect/payment/listinstitution.htm                          | ☆           |          | •         |      | Paused | ) |
| <b>•</b> SBI                                                                          | <b>()</b> s | itate Br | ank Col   | ect  |        |   |
| State Bank Collect - State Bank Mops                                                  |             |          |           |      |        |   |
| State Bank Collect / State Bank Collect                                               |             |          | G         | Exit |        |   |
| State Bank Collect Choose the name of educational institution as RIE BHUBANESWAR from |             | 7        | 7:01 PM   | IST] |        |   |
| Select from Educational Institutions the menu and click Submit button                 | 111         |          |           |      |        |   |
| Educational Institutions Name * RIE BHUBANESWAR                                       |             |          |           |      |        |   |
| Submit Back                                                                           |             |          |           |      |        |   |
| <ul> <li>Mandatory fields are marked with an asterisk (*)</li> </ul>                  |             |          |           |      |        |   |
| © State Bank of India Privacy Statement   Dis                                         | sclosure    | Term     | ns of Use |      |        |   |

| Regional Institute of Education, □ ×      State Bank Collect     × +                                                                                                    |                        |                                                                                                    |              |            |             |         | ٥      | ×   |
|----------------------------------------------------------------------------------------------------|------------------------|----------------------------------------------------------------------------------------------------|--------------|------------|-------------|---------|--------|-----|
| $\leftrightarrow$ $\rightarrow$ C $\cong$ onlinesbi.com/sbicollect/payment/listcategory.htm                                                                                               |                        |                                                                                                    |              | \$         | • •         | * 🍓     | Paused | ) : |
| <b>O</b> SBI                                                                                                    |                        |                                                                                                    |              | (n Sta     | ate Bank (  | Collect |        |     |
| State Bank Collect - State Bank Mops                                                                                                    |                        |                                                                                                    |              |            |             |         |        |     |
| State Bank Collect / State Bank Collect                                                                                                    |                        |                                                                                                    |              |            |             | C+ Exit |        |     |
| State Bank Collect                                                                                                    | S(<br>AR,,,BHUBANESW M | elect Payment Category as D M<br>CHOOL FEE COLLECTION from t<br>nenu. Then the next deposit<br>creen will appear. |              | 27-Aug-20/ | 20 [07:03 F | PM IST] |        |     |
| Provide details of payment                                                                                                    |                        |                                                                                                    |              |            |             |         |        |     |
| Select Payment Category * Select Catego                                                                                                    | ory 🔹                  |                                                                                                    |              |            |             |         |        |     |
| <ul> <li>Mandatory fields are marked with an asterisk (*)</li> <li>The payment structure document if available will</li> <li>Date specified(if any) should be in the format of</li> </ul> |                        | iyment process.                                                                                                   |              |            |             |         |        |     |
| © State Bank of India                                                                                                    |                        | Privac                                                                                                    | cy Statement | Disclosure | Terms of    | Use     |        |     |

| 🚱 Regional Institute of Education, 🗄 🗙 🛛 👔 Sta | 0 | Regional | Institute | of | Education, | В | × | 0 | Sta |
|------------------------------------------------|---|----------|-----------|----|------------|---|---|---|-----|
|------------------------------------------------|---|----------|-----------|----|------------|---|---|---|-----|

| ct | Collec | Ban | e |
|----|--------|-----|---|
|----|--------|-----|---|

## lonlinesbi.com/sbicollect/payment/showpaymentdetails.htm ← $\rightarrow$ C

State Bank Collect

2011 2 4345

NCERT

**RIE BHUBANESWAR** SACHIVALAYA MARG, BHOI NAGAR, , , BHUBANESWAR-751022

× +

Provide details of payment

| Select Payment Category *            | D M SCHOOL FEE COLLEC 🗸        |
|--------------------------------------|--------------------------------|
| Roll No *                            |                                |
| Name of the Student *                |                                |
| Class *                              | Select Class                   |
| Stream *                             | Select Stream                  |
| Section *                            | Select Section                 |
| Gender *                             | Select Gender                  |
| Whether Differently Abled *          | Select Whether Differently Abt |
| DMS ADMISSION FEE -READMISSION FEE * | Select DMS ADMISSION FEE       |
| DMS MAGAZINE DIARY FEE *             | Select DMS MAGAZINE DIAR       |
| DMS STUDENT DIARY *                  | Select DMS STUDENT DIAR¥       |
| DMS EXAMINATION FEE *                | Select DMS EXAMINATION F       |

This is format of Challan for depositing the fees. First student has to enter his/her details like name, class, roll no(as 9999), section etc. All the heads of challan are mentioned here and one can deposit the require amount by choosing it from the drop down menu.

٥

☆

27-Aug-2020 [07:03 PM IST]

| 0 | Regional | Institute | of Education, | BX |
|---|----------|-----------|---------------|----|
|---|----------|-----------|---------------|----|

.

 $\leftarrow \ \rightarrow$ 

| onlinesbi.com/sbicollect/payment/sh | wpayment details.htm                 |                | ☆ | - | • | • 🐠 F | aused |  |
|-------------------------------------|--------------------------------------|----------------|---|---|---|-------|-------|--|
| DMS EXAMINATION FEE *               | Select DMS EXAMINATION FE            |                |   |   |   |       |       |  |
| DMS TUITION FEES *                  | Select DMS TUITION FEES              |                |   |   |   |       |       |  |
| DMS IDENTITY CARD *                 | Select DMS IDENTITY CARD             |                |   |   |   |       |       |  |
| DMS FEE FOR DUPLI CERTIFICATE *     | Select DMS FEE FOR DUPLM             |                |   |   |   |       |       |  |
| DMS FEE FOR APPLI FORM *            | Select DMS FEE FOR APPLI             |                |   |   |   |       |       |  |
| DMS PUPILS FUND *                   | Select DMS PUPILS FUND               |                |   |   |   |       |       |  |
| DMS T C FEES *                      | Select DMS T C FEES                  | fees continue  |   |   |   |       |       |  |
| DMS SCIENCE FEES *                  | -Select DMS SCIENCE FEES*            | previous page. |   |   |   |       |       |  |
| DMS LABORATORY FEES *               | Select DMS LABORATORY FE             |                |   |   |   |       |       |  |
| DMS WORK EXP -COMP FEES *           | Select DMS WORK EXP -CO <del>l</del> |                |   |   |   |       |       |  |
| DMS CBSE EXAM FEES                  |                                      |                |   |   |   |       |       |  |
| DMS CBSE REGISTRATION FEES          |                                      |                |   |   |   |       |       |  |
| DMS CBSE PRACTICAL FEE              |                                      |                |   |   |   |       |       |  |
| DMS CBSE MIGRATION FEES             |                                      |                |   |   |   |       |       |  |
| DMS MISCELLANEOUS FEES              |                                      |                |   |   |   |       |       |  |
|                                     |                                      |                |   |   |   |       |       |  |
|                                     |                                      |                |   |   |   |       |       |  |
| Remarks                             |                                      |                |   |   |   |       |       |  |

ð X

\_

| Regional Institute of Education, 🛚 🗙 😗 State Bank Colle                                            | ct × +                                                                                                    | - 0                                                                 |
|----------------------------------------------------------------------------------------------------|----------------------------------------------------------------------------------------------------|---------------------------------------------------------------------|
| C onlinesbi.com/sbicollect/payment/sh                                                              | owpayment details.htm                                                                                       | 🖈 🗖 🕝 🖈 🌆 Paused                                                    |
| DMS MISCELLANEOUS FEES                                                                             |                                                                                                    | Heads of fees continue<br>from the previous page.                   |
| Remarks                                                                                            |                                                                                                    |                                                                     |
| Please enter your Name, Date of Birth (For Pe<br>This is required to reprint your e-receipt / remi | ersonal Banking) / Incorporation (For Corporate Banking) & Mobile tance(PAP) form, if the need arises.      | Number.                                                             |
| Name *                                                                                             |                                                                                                    |                                                                     |
| Date Of Birth / Incorporation *                                                                    |                                                                                                    | These details are to be filled by<br>the student for getting the e- |
| Mobile Number *                                                                                    |                                                                                                    | receipt any time in the future                                      |
| Email Id                                                                                           |                                                                                                    | and the click on Submit button                                      |
| Enter the text as shown in the image $^{\ast}$                                                     | B1CAB                                                                                                    | to go for payment.                                                  |
| Date specified(if any) should be in the form                                                       | le will contain detailed instructions about the online payment process.<br>nat of 'ddmmyyyy'. Eg., 02082008 |                                                                     |
| For Amount fields, only numbers are allow     State Bank of India                                  | ed and for free text fields (mandatory), following special characters are a                                 | allowed / @ a                                                       |